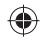

### **AICATFI** one touch.  $Pop_{c2}$ 4032D

## Руководство пользователя

Дополнительную информацию об использовании телефона вы найдете в полном руководстве пользователя, которое можно скачать на сайте: www.alcatelonetouch.com. Там вы также можете задать интересующие вас вопросы в разделе FAQ, обновить программное обеспечение и т.д.

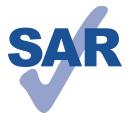

Данный продукт отвечает<br>соответствующим ограничениям соответствующим значений SAR 2.0 Вт/кг. Предельную величину SAR вы можете найти на стр. 33 данного руководства. Для обеспечения требований защиты

от радиочастотного излучения, используйте рекомендованные аксессуары, такие как чехол, и держите устройство на расстоянии 10 мм от вашего тела. В режиме ожидания данное устройство

www.sar-tick.com

также является источником радиоизлучения. **ЗАЩИТА ВАШЕГО СЛУХА** Для предотвращения возможного повреждения слуха не следует слушать музыку на большой громкости в течение длительного времени. Будьте осторожны, поднося устройство к уху при

> **ALCATEL** onetouch

Русский - CJB27V2ALBBA

**1 Ваш телефон ............**<br>11 Клавиши и разъемы

### **1.1 Клавиши и разъемы**

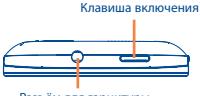

Разъём для гарнитуры

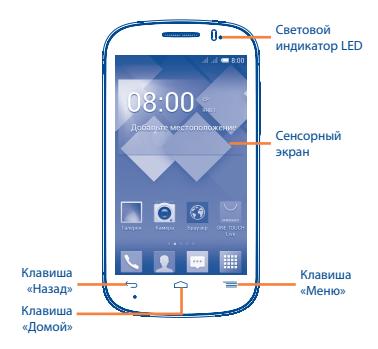

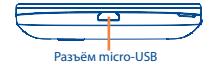

 $1$  2

включенной громкой связи.

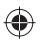

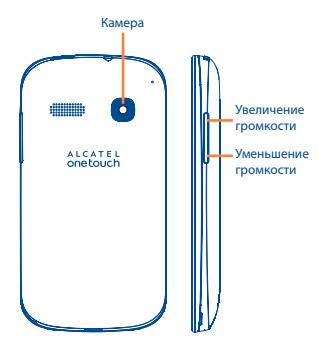

### **Клавиша «Меню»**

- Нажмите для доступа к **меню** «**Настройки**», «**Приложения**» и «**Обои**».
- Нажмите и удерживайте, чтобы открыть список миниатюр приложений, с которыми вы работали недавно. Нажмите на миниатюру, чтобы открыть соответствующее приложение. Используйте жест скольжения вверх или вниз, чтобы удалить её из списка.

### **Клавиша «Домой»**

• Если вы находитесь на экране приложения или каком-либо другом экране, нажмите на эту клавишу, чтобы вернуться на Главный экран.

### **Клавиша «Назад»**

• Нажмите, чтобы вернуться на предыдущий экран или закрыть диалоговое окно, меню, панель уведомлений и т.д.

### **Клавиша Включения**

- Короткое нажатие: заблокировать экран/включить подсветку экрана.
- Нажмите и удерживайте, чтобы включить телефон. Если телефон включён, то это действие приведёт к открытию меню, в котором вы можете выключить или перезагрузить телефон, а также перевести его в режим «В самолёте» или включить режимы «Без звука» и «Только вибрация».
- При поступлении входящего вызова нажмите, чтобы отключить звук сигнала входящего вызова.
- Нажмите и удерживайте в течение более 7 секунд, чтобы перезагрузить телефон, когда система перестала реагировать на любые действия.
- Нажмите и удерживайте клавишу **Включения** и клавишу **Уменьшения громкости**, чтобы сделать снимок экрана.
- Нажмите и удерживайте клавишу **Включения** и клавишу **Увеличения громкости**, чтобы сбросить настройки.

### **Клавиши громкости**

- Во время активного вызова: регулировка громкости динамика.
- При воспроизведении музыки, видео и т.д.: регулировка уровня громкости мультимедиа.
- В обычном режиме: настройка громкости звонка.
- При входящем вызове: отключение звука сигнала входящего вызова.
- Нажмите для включения подсветки экрана, когда она тускнеет или гаснет во время разговора.
- В режиме Камеры позволяет сделать снимок.

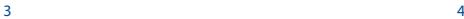

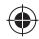

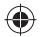

### **1.2 Перед началом работы**

### **1.2.1 Подготовка к работе**

### **Снятие или установка задней панели телефона**

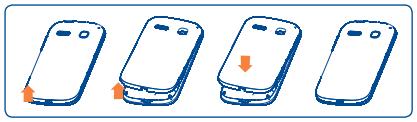

### **Установка или извлечение SIM-карты**

Для осуществления вызовов вам необходимо вставить SIMкарту в телефон. Перед установкой или извлечением SIM-карты необходимо выключить телефон.

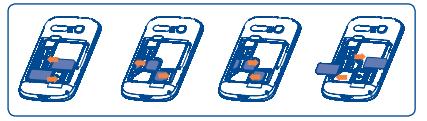

Поместите SIM-карту в слот для SIM контактами вниз. Убедитесь, что карта вставлена правильно. Чтобы извлечь карту, слегка нажмите на нее и вытащите из слота.

В моделях с двумя слотами для SIM-карт каждый из слотов может поддерживать как сети 2G, так и 3G, при этом в единовременно в сети 3G может работать только одна из SIM-карт.

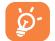

Ваш телефон поддерживает только карты формата mini-SIM. Во избежание повреждения телефона не пытайтесь устанавливать в него карты других форматов (nano-SIM или micro-SIM).

### **Установка или извлечение аккумулятора**

Пожалуйста, перед извлечением аккумулятора, выключите ваш телефон.

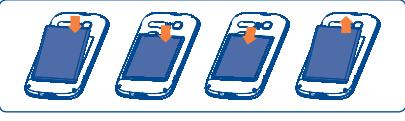

- Вставьте и защелкните аккумулятор, затем установите заднюю панель телефона.
- Снимите заднюю панель телефона и извлеките аккумулятор.

### **Установка microSD-карты**

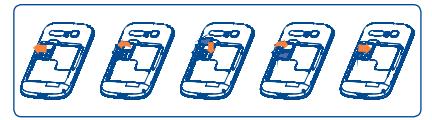

Для установки откройте слот для microSD-карты, а затем вставьте в него карту контактами вниз. Для извлечения карты, откройте слот microSD-карты и извлеките ее из слота.

### **Зарядка аккумулятора**

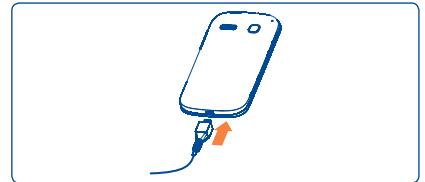

Подключите зарядное устройство к телефону и стандартной бытовой розетке переменного тока (220 В, 50 Гц), как показано на рисунке.

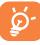

Анимация иконки состояния заряда батареи будет не активна, если аккумулятор полностью заряжен. Для уменьшения энергопотребления после полного заряда аккумулятора отключите телефон от зарядного устройства; для экономии заряда батареи отключите Wi-Fi, GPS, Bluetooth, а также приложения, работающие в фоновом режиме, если они не используются, уменьшите длительность подсветки экрана и т.д.

 $5<sub>6</sub>$ 

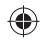

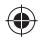

### **1.2.2 Включение телефона**

Удерживайте клавишу **Включение**, пока телефон не включится. Это займет несколько секунд, прежде чем загорится экран.

### **Первичная настройка вашего телефона**

При первом включении телефона, вам будет предложено настроить следующие параметры: язык, метод ввода, дата и время, Google аккаунт и т.д.

Если телефон включен без SIM-карты, вы также можете подключиться к сети Wi-Fi для входа в ваш Google аккаунт и использования некоторых возможностей.

На моделях с двумя SIM-картами, будет предложено выбрать SIM-карту по умолчанию или выбрать **Всегда спрашивать** при совершении вызова, отправке сообщений и т.д.

### **1.2.3 Выключение телефона**

Удерживайте клавишу **Включение**, пока на главном экране не появятся параметры телефона. Выберите пункт **Отключить питание**.

### **1.3 Главный экран**

Вы можете перенести любимые или часто используемые пункты меню (приложения, ярлыки и виджеты) на главный экран для быстрого доступа к ним. Нажмите клавишу «Домой» для возврата на главный экран.

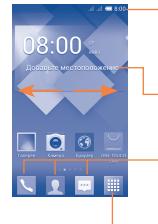

#### **Строка Состояния**

- Индикаторы состояния/Панель Уведомлений
- Нажмите и потяните вниз для открытия панели уведомлений.
- **Избранные приложения** Добавьте местоположение, для отображения местной погоды.
- Нажмите на одну из иконок, чтобы открыть соответствующее приложение.
- Нажмите и удерживайте, чтобы переместить, скрыть или удалить иконку приложения.

### **Главное меню**

• Нажмите, чтобы открыть список всех приложений.

Главный экран имеет несколько рабочих областей, чтобы предоставить больше пространства для добавления приложений, ярлыков, виджетов и т.д. Перемещайтесь влево или вправо по главному экрану, используя жесты скольжения, для просмотра всех рабочих областей. Белый кубик в нижней части экрана показывает на какой из рабочих областей вы сейчас находитесь.

### **1.3.1 Использование сенсорного экрана**

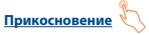

Для доступа к приложению нажмите на него.

**Нажатие и удержание** 

Нажмите на Главный экран и удерживайте для доступа к настройкам обоев.

**Перемещение** 

Прикоснитесь к объекту, чтобы перетащить его на другое место.

### **Скольжение**

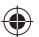

Скользите по экрану вверх-вниз и влево-вправо для прокрутки приложений, изображений, веб-страниц и т.д.

**Флик** 

То же, что и скольжение, только с большей скоростью.

### **Щипок/Обратный щипок (Уменьшение/Увеличение)**

Расположите ваши пальцы одной руки на экране телефона и разведите или соедините их вместе для изменения масштаба элементов экрана.

### **Изменение ориентации экрана**

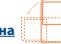

Для автоматического изменения ориентации экрана с книжной на альбомную переверните телефон на бок.

### **1.3.2 Строка состояния**

В строке состояния вы можете просмотреть состояние телефона (с правой стороны) и уведомления (с левой стороны).

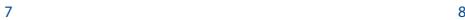

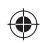

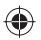

### **Иконки состояния**

Для модели с двумя слотами для SIM-карт, иконки состояния для SIM1 или SIM2 будут обозначаться цветом, который вы установите для них в меню **Настройки**. (1)

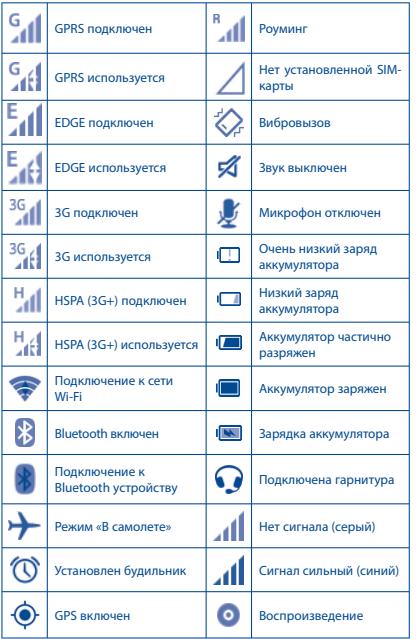

(1) Для установки цвета нажмите **Настройки** > **Управление SIM** > **Информация о SIM** > **Настроить цвет фона**.

 $9$  10

**Иконки уведомлений**

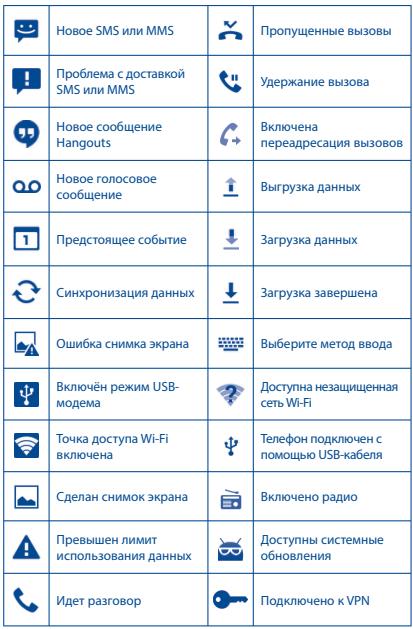

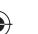

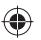

### **Панель уведомлений**

Нажмите и потяните вниз Строку состояния для открытия панели уведомлений. Нажмите на нижний край панели и потяните вверх для ее закрытия. В панели уведомлений отображается информация о тех или иных событиях, происходящих или произошедших с вашим телефоном, например, уведомления о получении SMS и MMS, статус установки приложений и т.д. Нажмите на уведомление чтобы просмотреть подробную информацию или используйте жест скольжение влево/вправо чтобы убрать уведомление из панели уведомлений.

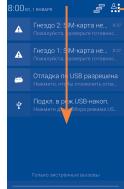

Нажмите для доступа к **Панели быстрых настроек**.

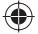

Нажмите для удаления всех уведомлений о событиях (уведомления о некоторых фоновых процессах не будут удалены).

Нажмите , затем иконку Настроек  $\overline{\text{Q}}$  для доступа к **Настройкам**.

Нажмите и потяните строку состояния вниз двумя пальцами, чтобы открыть панель быстрых настроек, где вы можете включить или выключить некоторые функции или изменить режим работы телефона.

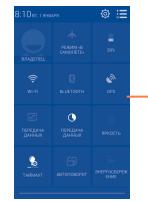

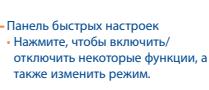

### **1.3.3 Блокировка/разблокировка экрана**

Для защиты вашего телефона и личной информации, вы можете блокировать экран телефона с помощью графического ключа, PIN или пароля.

### **1.3.4 Настройка экрана**

### **Добавление**

Нажмите на вкладку Приложений (главного меню) | 3атем нажмите и удерживайте приложение или виджет, чтобы активировать режим Перемещения и переместите на требуемую область главного экрана.

### **Перемещение**

Для активации режима Перемещения, нажмите и удерживайте иконку, которую вы хотели бы переместить, затем перетащите ее на необходимое место и отпустите. Вы можете перемещать элементы на Главном экране и на вкладке Избранных приложений. Удерживайте иконку у левого или правого края экрана для того чтобы переместить иконку на другой экран.

### **Удаление**

Нажмите и удерживайте иконку, которую необходимо удалить. Потяните элемент наверх в иконку **Удалить**. После того, как элемент станет красным, отпустите его.

### **Создание папки**

Для улучшения организации элементов (ярлыков или приложений) на главном экране, вы можете добавить их в папку, помещая один элемент на другой. Для того, чтобы переименовать папку, откройте ее, нажмите на строку Названия и введите новое имя папки.

### **Настройка обоев**

Нажмите и удерживайте пустую область Главного экрана или перейдите в меню **Настройки** > **Экран** > **Обои,** чтобы настроить обои Главного экрана.

### **1.3.5 Главное меню**

На Главном экране нажмите | для доступа к списку приложений.

Для возврата на Главный экран нажмите клавишу «**Домой**».

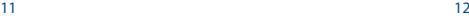

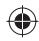

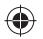

### **Просмотр недавно использованных приложений**

Для просмотра недавно использованных приложений, вы можете нажать и удерживать клавишу «**Меню**». Нажмите на иконку чтобы открыть приложение. Используйте жест скольжения вверх или вниз чтобы завершить процесс выполнения выбранного приложения.

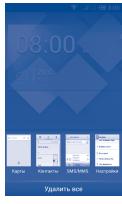

### **1.3.6 Регулировка громкости**

Вы можете установить громкость вызова, рингтона и медиа с помощью клавиш **Громкости** или перейдя в меню **Настройки** > **Звук**.

### **1.4 Список Приложений и Виджетов**

В списке Приложений отображаются все предварительно и вновь установленные приложения и виджеты.

Для доступа к списку, нажмите **НН** с Главного экрана. Для возврата на Главный экран нажмите клавишу «**Домой**» или клавишу «**Назад**».

Нажмите на иконку **для доступа к Google Play.** 

# **2 Ввод текста...**<br>2.1 Использование экра

### **2.1 Использование экранной клавиатуры**

### **Настройка экранной клавиатуры**

 $13$  13 На Главном экране откройте вкладку Приложения, выберите Настройки > Язык и ввод, нажмите иконку Настройки (6) в правой части **клавиатуры Android** или **SwiftKey**.

### **Настройка ориентации экранной клавиатуры**

Для настройки ориентации экранной клавиатуры поверните телефон на бок или держите его вертикально. Вы также можете использовать меню **Настройки** > **Экран > Автоповорот экрана**.

### **2.1.1 Клавиатура Android**

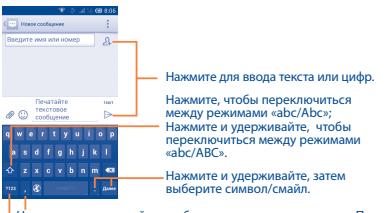

Нажмите и удерживайте, чтобы показать варианты ввода; При включенном Wi-Fi или Передаче данных, доступен Голосовой ввод

Нажмите, чтобы переключиться между символьной и цифровой клавиатурой.

### **2.1.2 Клавиатура SwiftKey**

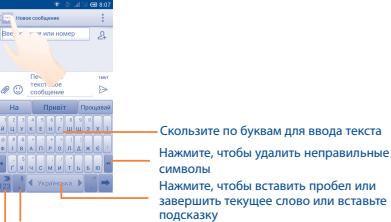

Нажмите и удерживайте для включения голосового ввода Нажмите для ввода цифр и символов, и т.д.

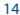

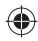

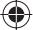

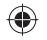

### **2.2 Редактирование текста**

Вы можете релактировать текст, который вы ввели

- Нажмите и удерживайте или нажмите два раза на ввденный вами текст.
- Потяните маркеры, чтобы изменить выделенный текст.
- Доступны следющие опции: Выбрать все  $\llbracket \veebar, \text{B} \text{L} \text{B}$ **Копировать Пи Вставить**  $\oplus$ .
- Для подтверждения нажмите иконку

**3 Вызовы ....................**

### **3.1 Осуществление вызова**

Вы можете с легкостью осуществлять вызовы с помощью меню **Телефон.** Нажмите на вкладку Приложений с Главного экрана и выберите **Телефон**.

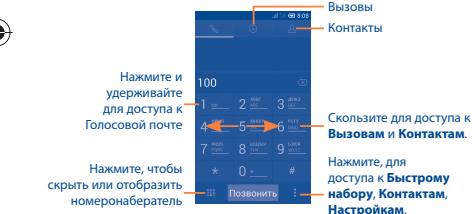

Введите необходимый номер или выберите номер из пункта **Контакты** или **Вызовы** используя скольжение или нажимая на соответствующие пункты, затем нажмите **Позвонить** для осуществления вызова.

Если вы допустили ошибку, вы можете удалить неправильную цифру нажатием на  $\sqrt{\chi}$ .

Для завершения вызова нажмите **Завершить**.

### **3.2 Принятие или отклонение вызова**

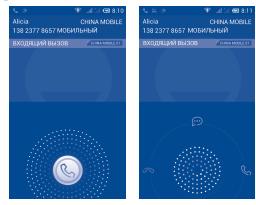

При поступлении входящего вызова, нажмите

- Используйте скольжение вправо, чтобы ответить;
- Используйте скольжение влево для отклонения вызова;
- Используйте скольжение вверх, чтобы отклонить вызов, отправив SMS-сообщение.

Для отключения звукового сигнала входящего вызова, нажмите клавишу **Увеличения/Уменьшения громкости** или поверните телефон экраном вниз, если включена функция **отключения звука переворотом**. Чтобы включить эту функцию, перейдите в меню **Настройки** > **Жесты** > **Откл. звук переворотом**.

### **3.3 Просмотр списка вызовов**

Для доступа к списку вызовов нажмите  $\Box$  на экране набора номера. В списке вызовов отображаются: Входящие, Исходящие и Пропущенные вызовы.

### **3.4 Настройки быстрого набора**

Для доступа к настройкам данной функции нажмите и **Быстрый набор** на экране набора номера, после чего выберите контакты, которые необходимо установить для быстрого набора на клавишах 2-9. Нажмите  $\bigcap$  лля улаления контакта из быстрого набора.

 $15$  16

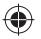

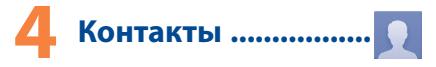

Вы можете просмотреть или создать контакты на вашем мобильном телефоне, а также синхронизировать с вашими контактами Gmail или другими приложениями в интернете или телефоне.

### **4.1 Добавление контакта**

Нажмите на вкладку **Приложения** с Главного экрана, выберите **Контакты.** Затем нажмите  $\Omega$  в списке контактов, чтобы создать новый контакт.

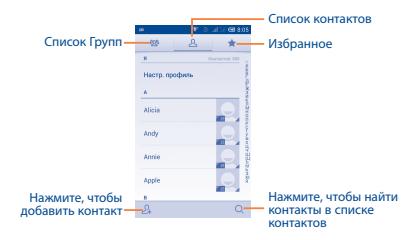

### **4.2 Импорт и экспорт и обмен контактами**

На экране Контакты нажмите = для открытия опций и выберите **Импорт/Экспорт**, затем последовательно выберите откуда и куда копировать контакты. В конце процедуры выберите из списка контакты, которые требуется скопировать и нажмите кнопку подтверждения в верхнем левом углу экрана.

Вы можете поделиться одним или несколькими контактами, послав визитную карточку контакта по Bluetooth, Gmail и т.д.

Нажмите на контакт, которым вы хотите поделиться, нажмите , и далее **Отправить** из экрана деталей контакта, затем выберите приложения для осуществления этого действия.

### **4.3 Синхронизация контактов с несколькими аккаунтами**

Контакты и другие данные могут быть синхронизированы с несколькими учётными записями в зависимости от приложений, установленных на телефоне.

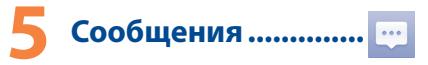

Вы можете создавать, редактировать и получать SMS и MMS.

Для доступа к этой функции, нажмите на строку Приложений на Главном экране, затем выберите **SMS/MMS**.

> Все полученные или отправленные сообщения сохраняются в памяти телефона или на SIM-карте. Для просмотра сообщений, сохраненных на SIM-карте, нажмите • на экране Сообщений, затем нажмите **Настройки** > **Текстовые сообщения (SMS)** > **Сообщения на SIM-карте**.

### **5.1 Создание сообщения**

В меню сообщений, нажмите иконку нового сообщения  $\textcircled{r}$  для того, чтобы создать текстовое/мультимедийное сообщение.

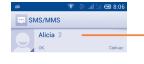

⊙

• Нажмите для просмотра всей цепочки сообщений.

• Нажмите и удерживайте, чтобы Удалить сообщение или Создать ярлык.

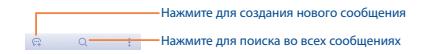

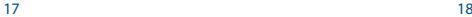

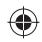

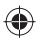

### **Отправка текстового сообщения**

Введите номер мобильного телефона получателя в строке **Кому** или нажмите  $\Omega$ , чтобы добавить Получателя, нажмите на строку **Введите текст** для того, чтобы ввести текст сообщения. Для завершения, нажмите **,** чтобы отправить текстовое сообщение.

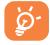

SMS, содержащее более 160 латинских или 70 кириллических букв, будет разделено на несколько сообщений. Специальные символы, например, ударение, также увеличивают размеры SMS.

### **Отправка мультимедийного сообщения**

MMS позволяет отправлять видео-клипы, картинки, фотографии, анимацию, слайды и звуки на другие мобильные устройства или адреса электронной почты.

SMS будут автоматически преобразованы в MMS при прикреплении к сообщению файлов (изображений, видео, аудио, слайдов и т.д.) или вводе адреса электронной почты получателя.

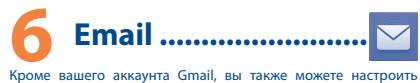

учетные записи POP3 или IMAP на телефоне.

Для доступа к этой опции, откройте вкладку Приложения на Главном экране, и затем выберите **Email**.

Мастер настройки поможет вам пошагово настроить учетную запись электронной почты.

- Выберите домен почтового сервера вашей учетной записи электронной почты из списка и нажмите «**Далее**». В случае, если нужного домена нет в предоставленном в мастере списке, выберите «**Другая**» и нажмите «**Далее**».
- Введите адрес электронной почты и пароль. В случае, если домен вашей учетной записи присутствовал в списке, настройки входящей и исходящей почты будут заданы автоматически. Если же ваша учетная запись почты находится на сервере не из списка, вам будет предложено ввести настройки вручную. Для уточнения настроек почты в этом случае, обратитесь к администратору вашего почтового сервера. После ввода всех настроек нажмите «**Далее**».
- Задайте настройки частоты проверки почты, затем введите имя учетной записи, которое будет отображаться в исходящих сообщениях, и завершите настройку вашего Email аккаунта. Дождитесь синхронизации вашей почты и приступайте к работе.
- Для добавления еще одного аккаунта, нажмите •и **Настройки**. Далее нажмите **Доб**. **аккаунт**.

### **Для создания и отправки электронных сообщений**

- Нажмите иконку с экрана Входящие.
- Введите адрес получателя в поле **Кому**.
- При необходимости, нажмите и далее Копия/скрытая **копия,** чтобы добавить копию или скрытую копию.
- Введите тему и текст сообщения.
- Нажмите , затем **Прикрепить файл,** чтобы добавить вложение.
- Для завершения, нажмите **,** чтобы отправить сообщение.
- Если вы не хотите отправлять сообщение прямо сейчас, нажмите и далее **Сохранить в Черновиках** или нажмите клавишу **Назад,** чтобы сохранить копию.

# **7 Подключения ................**

Для подключения к Интернету вы можете использовать сети GPRS/EDGE/3G или Wi-Fi.

### **7.1 Подключение к Интернету**

### **7.1.1 GPRS/EDGE/3G**

При первом включении телефона с установленной SIM-картой начнется автоматическая настройка сервисов: GPRS, EDGE или 3G. Если вы не подключены к сети, нажмите = на панели быстрых настроек.

Чтобы проверить какую сеть вы используете, нажмите клавишу Меню и выберите пункт **Настройки** > **О телефоне** > **Состояние** > **Информация о SIM**.

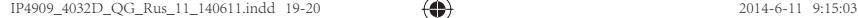

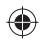

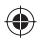

### **7.1.2 Wi-Fi**

Используя Wi-Fi, вы можете подключиться к Интернету, если ваш телефон находится в зоне действия беспроводной сети. Вы можете использовать Wi-Fi без SIM-карты.

### **Включение Wi-Fi и подключение к беспроводной сети**

- Нажмите  $\ddot{\odot}$  на панели быстрых настроек для доступа к **Настройкам**.
- Нажмите на переключатель **в в строке Wi-Fi, чтобы** включить/отключить Wi-Fi.
- Выберите **Wi-Fi**. Подробная информация о доступных сетях Wi-Fi отобразится в разделе Сети Wi-Fi.
- Нажмите на сеть Wi-Fi, к которой вы хотите подключиться. Если выбранная вами сеть защищена, вам необходимо ввести пароль или другие сведения (Вы можете связаться с администратором сети для получения подробной информации). Для завершения нажмите **Подключить**.

### **7.2 Браузер ......................................**

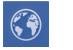

Используя Браузер, вы можете наслаждаться использованием Интернета.

Для доступа к этой опции, откройте вкладку Приложения на Главном экране, и затем нажмите иконку **Браузера.**

### **Открытие веб-страницы**

На экране Браузера, нажмите на строку URL в верхней части экрана, введите адрес страницы, затем для подтверждения нажмите .

### **7.3 Подключение к компьютеру**

С помощью USB-кабеля, вы можете передавать мультимедийные и другие файлы с microSD-карты, внутреннего хранилища и компьютера.

### **Подключение вашего телефона к компьютеру:**

- С помощью USB-кабеля, поставляемого в комплекте с телефоном, вы может подключить телефон к USB-порту вашего компьютера. В строке состояния и панели уведомлений появится уведомление о подключении.
- Если вы используете режим «**USB-накопитель**», откройте панель уведомлений, затем нажмите на **уведомление о USBподключении**, и выберите **Подключить,** чтобы разрешить передачу файлов.
- Если вы используете MTP или PTP, ваш телефон будет подключен автоматически.

Отключение (от накопителя):

- Откройте панель Уведомлений и нажмите **Отключить**.
- Отключите microSD-карту.

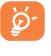

 Для операционной системы Windows XP или более ранней версии, вы должны загрузить и установить на ваш компьютер Windows Media Player 11, перейдя по ссылке: http://windows.microsoft.com/ru-RU/windows/ download-windows-media-player.

### **Для того, чтобы найти переданные и загруженные файлы на внутреннюю память телефона:**

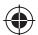

- Нажмите на вкладку Приложения из Главного экрана для открытия списка Приложений.
- Выберите приложение **Файлы**.

Все загруженные вами файлы сохраняются в приложение **Файлы**. Здесь вы можете просматривать мультимедийные файлы (видео, фото, музыка и другие), переименовывать файлы, устанавливать приложения на ваш телефон и т.д.

### **7.4 Режим модема**

Вы можете осуществлять доступ в Интернет используя ваш телефон в качестве модема при подключении через USB-кабель. Также Вы можете использовать Ваш телефон в качестве точки доступа Wi-Fi, подключив к нему до 8 устройств одновременно.

### **Включение режима USB-модема или Wi-Fi-роутера**

- Нажмите (6) на панели быстрых настроек для доступа к **Настройкам.**
- Нажмите **Ещё...** > **Режим модема**.

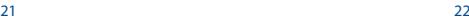

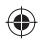

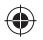

- Для включения данной функции, поставьте галочку в поле **USB-модем** или активируйте функцию **Wi-Fi роутер**.
	- Использование данных функций может повлечь за собой дополнительные финансовые затраты. Дополнительная плата может взиматься оператором при нахождении в роуминге. Вы можете проверить статистику использования услуг передачи данных в меню **Настройки** > **Использование данных**.

### **8 Определение местонахождения с помощью GPS**

Для использования глобальной системы позиционирования Вашего телефона (GPS):

- Нажмите  $\overline{\text{O}}$  на панели быстрых настроек для доступа к **Настройкам**.
- Нажмите **Местоположение.**

6

• Поставьте галочку **Доступ к моему местоположению**, затем нажмите на переключатель рядом с пунктом меню **По спутникам GPS**, для автоматического включения.

После открытия карты, вы можете определить ваше местоположение:

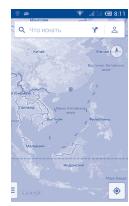

Для использования глобальной системы позиционирования Вашего телефона (GPS) спутник должен с точностью до нескольких метров определить ваше местоположение. В первый раз процесс доступа к спутнику GPS и установки точного местоположения вашего телефона может занять до 5 минут. Вам необходимо стоять в месте с хорошей видимостью неба и избегать перемещения. После этого, GPS будет необходимо только 20-40 секунд, чтобы определить ваше точное местоположение. Затем вы можете запустить навигацию для поиска нужного местоположения.

## **9 Резервное копирование .................**

Этот телефон позволяет вам создавать резервные копии настроек телефона и данных приложений на серверах Google, используя ваш Google аккаунт.

При замене вашего телефона, резервно скопированные настройки и данные будут установлены на ваш новый телефон при первом же подключении к аккаунту Google.

Для использования этой функции:

- Нажмите  $\overline{O}$  на панели быстрых настроек для доступа к **Настройкам**.
- Нажмите **Восстановление и сброс > Резервирование данных**.

Данная функция позволяет создавать резервные копии большого числа настроек и данных, включая ваши пароли Wi-Fi, закладки, список установленных приложений, слова, добавленные в словарь с экранной клавиатуры, и многое другое. Отключение данной функции останавливает резервное копирование настроек, при этом все резервные копии настроек, созданные ранее, будут удалены с серверов Google.

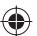

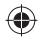

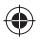

# **10 Сброс настроек ......**

Для использования этой функции:

- Нажмите  $\ddot{\odot}$  на панели быстрых настроек для доступа к **Настройкам**.
- Нажмите **Восстановление и сброс** > **Сброс настроек**.
- Нажмите **Сбросить настройки** > **Стереть все**.

Сброс настроек удалит всю вашу персональную информацию с внутренней памяти телефона, включая информацию об аккаунтах Google, и других аккаунтах, ваши системные настройки и настройки приложений, а также все загруженные приложения. Сброс настроек не удаляет системные обновления программного обеспечения, которые вы скачали. Если сбросить настройки телефона таким образом, вам будет предложено повторно ввести всю информацию, как при первом запуске Android.

Когда вы не можете включить ваш телефон, существует другой способ для сброса настроек телефона до заводских. Нажмите и удерживайте одновременно клавиши **Увеличение громкости** и **Включение** пока не загорится экран.

## **11 Приложения и внутренняя память ....................**

### **11.1 Приложения**

Для вашего удобства в этом телефоне уже предустановлены приложения Google, а также приложения других разработчиков.

Благодаря этим приложениям вы можете:

- Общаться с друзьями
- Обмениваться короткими сообщениями и сообщениями электронной почты с вашими друзьями
- Определять ваше местоположение, просматривать ситуацию на дорогах, а также получать навигационную информацию к месту вашего назначения
- Загружать другие приложения из Google Play и т.д.

Дополнительную информацию об этих приложениях вы можете найти в полном руководстве пользователяна сайте: www.alcatelonetouch.com.

### **11.2 Внутренняя память**

Перейдите в меню **Настройки** > **Память** для просмотра объема внутренней памяти, используемого приложениями, их компонентами, постоянными и временными данными.

Все личные данные: музыка, фото, приложения и файлы будут сохранены во внутренней памяти телефона, если не вставлена SD-карта.

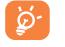

При появлении предупреждающего сообщения о том, что память телефона заполнена, вы должны освободить место, удалив некоторые нежелательные приложения, загруженные файлы и т.д.

### **12 Эффективное использование телефона ................**

Бесплатное программное обеспечение вы найдете на нашем сайте: www.alcatelonetouch.com.

### **12.1 Программа Smart Suite**

Программа Smart Suite включает в себя:

• **Контакты**

Позволяет создавать резервные копии контактов и записей так что вам не придется беспокоиться о потере, поломке, смене телефона или оператора связи и т.д.

• **Сообщения**

Освобождает вас от кропотливого ввода текста на клавиатуре. Все ваши сообщения легко доступны и хорошо организованы.

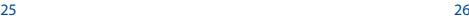

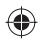

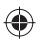

### • **Календарь**

Позволяет вам легко синхронизировать события между телефоном и Outlook, а также создавать и редактировать новые события на ПК.

### • **Фото**

Вы можете с легкостью импортировать фотографии с вашего компьютера и для вашего удобства хранить их в различных альбомах.

### • **Видео**

Вы можете загружать видео с компьютера для воспроизведения и хранения их на вашем мобильном устройстве.

### • **Музыка**

Вы можете быстро найти ваши любимые песни, управлять библиотекой и наслаждаться вашей любимой музыкой.

### • **Приложения**

Вы можете импортировать загруженные приложения для вашего телефона и устанавливать их при синхронизации.

### • **Резервное копирование**

Позволяет создать резервные копии контактов, сообщений, календаря, фотографий и приложений и, при необходимости, восстанавливать эти данные из резервной копии.

**Поддерживаемые операционные системы**

Windows XP/Vista/Windows 7/Windows 8.

### **12.2 Обновление**

Используя программы Mobile Upgrade (на вашем ПК) или Обновление ПО (FOTA) (на телефоне), вы можете обновлять программное обеспечение своего телефона.

### **12.2.1 Программа Mobile Upgrade**

Загрузите приложение Mobile Upgrade c веб-сайта ALCATEL ONETOUCH (www.alcatelonetouch.com) и установите на ПК. Запустите приложение и обновите ПО вашего телефона, следуя экранной пошаговой инструкции (при необходимости, сверьтесь с разделом «Справка» приложения). На ваш телефон будет установлена последняя версия программного обеспечения.

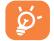

 После обновления все личные данные будут безвозвратно утеряны. Перед обновлением рекомендуется сделать резервную копию ваших личных данных с помощью программы Smart Suite.

### **12.2.2 Программа Обновление ПО (FOTA)**

Используя программу Обновление ПО (FOTA), Вы можете обновить программное обеспечение на вашем мобильном телефоне.

Для доступа к **Обновлению ПО**, пожалуйста откройте панель Увеломлений и далее нажмите  $\frac{a_1}{b_1}$  и затем  $\overline{a}$ . перейдите в меню **О телефоне** > **Обновление ПО (FOTA)**. Вы также можете перейти в настройки, нажав **затем выбрать приложение Настройки** и перейти в меню **О телефоне** > **Обновление ПО (FOTA)**. Выберите **Проверка обновлений** и телефон начнет автоматический поиск обновлений программного обеспечения. Если обновление было найдено, и вы хотите обновить систему, пожалуйста, нажмите клавишу **Загрузить**, после этого нажмите **Установить** для завершения обновления. Теперь на вашем телефоне установлена последняя версия программного обеспечения.

Перед поиском обновлений Вам необходимо включить передачу данных. Настроить интервал автоматической проверки обновлений можно в меню **Настройки** > **О телефоне** > **Обновления системы** > **Настройки**.

Если вы включили автопроверку обновлений, то при обнаружении новой версии программного обеспечения на панели уведомлений появится иконка Нажмите на уведомление для начала процесса обновления.

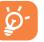

Для того чтобы избежать проблем при обновлении программного обеспечения устройства, пожалуйста, не изменяйте память, использующуюся для сохранения файлов по умолчанию.

### **Меры безопасности ............**

Перед началом эксплуатации телефона внимательно прочитайте эту главу. Производитель не несет ответственности за ущерб, причиненный в результате неправильной эксплуатации телефона, не соответствующей правилам, приведенном в данном руководстве.

### **• МЕРЫ БЕЗОПАСНОСТИ В АВТОМОБИЛЕ:**

Проведенные исследования показали, что использование мобильного телефона в движущемся транспортном средстве представляет реальную угрозу, даже при использовании громкой связи (специальным автомобильным набором, гарнитурой «наушникмикрофон» и т.д.), и поэтому мы настоятельно рекомендуем водителям пользоваться телефоном только во время остановок.

Находясь за рулем, не используйте свой телефон и наушники для прослушивания музыки или радио. Такое использование наушников потенциально опасно, а в некоторых регионах даже официально запрещено.

Включенный телефон испускает электромагнитные волны, которые могут создавать помехи в работе электронных систем автомобиля, таких как система антиблоки в ровки тормозов (ABS) или надувные подушки безопасности (Airbag). Во избежание проблем рекомендуется:

- не помещать телефонный аппарат на приборную доску и вблизи подушек безопасности,

- выяснить у поставщика или изготовителя автомобиля, насколько надежно защищены от помех его электронные системы.

### **• УСЛОВИЯ ЭКСПЛУАТАЦИИ:**

Рекомендуется время от времени выключать телефон, чтобы улучшить его работу.

Всегда выключайте телефон перед посадкой в самолет.

Не включайте телефон на территории медицинских учреждений, кроме специально отведенных мест. Мобильные телефоны, как и многие другие бытовые приборы, могут создавать помехи в работе электрических и электронных устройств, использующих радиочастоты.

Строго соблюдайте правила использования мобильных телефонов, вывешенные на складах ГСМ, бензозаправочных станциях, химических заводах или в любом ином месте, где имеется риск взрыва.

Следите за тем, чтобы включенный телефон находился на расстоянии не менее чем 15 см от медицинских приборов, таких как кардиостимулятор, инсулиновый инжектор и т.д. При разговоре всегда держите телефон со стороны, противоположной кардиостимулятору или слуховому аппарату, если вы ими пользуетесь.

Во избежание негативных воздействий на слух сначала примите входящий звонок нажатием клавиши, и только затем подносите телефон к уху. Кроме того, при пользовании громкой связью не подносите телефон близко к уху, поскольку усиленный звук может повредить слух.

Не позволяйте детям использовать телефон и/или играть с телефоном и аксессуарами без присмотра взрослых.

Поскольку телефон содержит элементы, которые могут вызвать аллергическую реакцию, при открытии крышки батареи рекомендуется принять необходимые меры предосторожности.

Бережно обращайтесь со своим телефоном и храните его в чистом, незапыленном месте.

Защищайте телефон от воздействия неблагоприятных внешних условий (влажности, дождя, попаданий жидкости внутрь, пыли, морского воздуха и т.п.). Производитель рекомендует эксплуатировать телефон при температуре от -10°C до +55°C.

При температуре свыше +55°C изображение на экране может выглядеть смазанным. Это проблема временная и опасности не представляет.

Вызов экстренных служб может быть недоступен в некоторых сетях. Никогда не полагайтесь только на свой мобильный телефон в экстренных случаях.

Не вскрывайте, не разбирайте и не пытайтесь отремонтировать телефон самостоятельно.

Берегите его от падений или других сильных динамических воздействий.

Не используйте телефон, если стеклянный экран поврежден: поцарапан или разбит, чтобы избежать травм.

Не наносите никаких красок на телефон.

Пользуйтесь только теми аккумуляторами, зарядными устройствами и аксессуарами, которые рекомендованы компанией TCT Mobile Limited, а также ее филиалами, и совместимы с вашей моделью телефона. Компания TCT Mobile Limited и ее филиалы не несут ответственности за ущерб, вызванный использованием нерекомендуемых аккумуляторов или зарядных устройств.

Не забывайте делать резервные копии или сохранять в письменном виде все важные сведения, хранящиеся в телефоне.

Некоторые люди под действием вспышек света, производимых электронными играми, могут быть склонны к приступам эпилепсии, временным замутнением сознания или провалам в памяти. Такие симптомы могут проявиться у человека, ранее их не испытывавшего. Если в вашей семье наблюдались такие случаи, проконсультируйтесь с врачом, прежде чем играть в видеоигры на своем телефоне или использовать другие его функции, производящие яркие вспышки света.

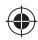

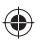

Родители должны присматривать за детьми, когда они играют в видеоигры или используют функции мобильного телефона с яркими световыми эффектами. Если возникают следующие симптомы: конвульсии, глазные и мышечные судороги; потеря сознания, неконтролируемые движения и потеря ориентации, необходимо прекратить игру, отключить световые эффекты на мобильном телефоне и проконсультироваться с врачом. Чтобы предотвратить появление подобных симптомов, примите следующие меры:

- Не играйте в игры и не используйте яркие световые эффекты на телефоне, если вы устали и нуждаетесь в отдыхе.

- Ежечасно делайте 15-ти минутные паузы.
- Играйте в хорошо освещенном помещении.
- Всегда держите телефон на достаточном расстоянии от глаз.
- Почувствовав тяжесть в руках и запястьях, сразу прекратите игру и не возобновляйте ее в течение нескольких часов.
- Если тяжесть в руках, запястьях и предплечьях не проходит, прекратите играть и обратитесь к врачу.

При игре на мобильном телефоне иногда можно почувствовать некоторый дискомфорт в руках на уровне запястий и плеч, в шее или других частях тела. Во избежание проблем с сухожилиями, запястьями или других осложнений опорно-двигательного аппарата, следуйте рекомендациям.

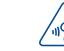

### **ЗАЩИТА ВАШЕГО СЛУХА**

Для предотвращения возможного повреждения слуха не следует слушать музыку и другие звуковые файлы на большой громкости в течение длительного времени музыку и другие звуковые файлы. Будьте осторожны при поднесении устройства к уху при включенной громкой связи.

### **• НЕПРИКОСНОВЕННОСТЬ ЧАСТНОЙ ЖИЗНИ:**

Вы должны соблюдать законы и правила, относящиеся к фотографированию и записи звука с помощью мобильного телефона. В соответствии с этими законами и правилами, в некоторых странах может быть строго запрещено фотографирование людей и запись их высказываний для последующего воспроизведения и распространения. Это считается вторжением в их частную жизнь. Владелец телефона обязан соблюдать права других людей на частную жизнь и спрашивать разрешение на запись частных и конфиденциальных переговоров, а также фотосъемку частных лиц. Оператор связи, а также производители, поставщики и продавцы отказываются от любой ответственности, связанной с незаконным использованием вашего телефона.

### **• АККУМУЛЯТОР:**

При работе с аккумулятором соблюдайте следующие меры безопасности:

- Не вскрывайте аккумулятор (это создает риск токсичных испарений и ожогов).
- Не протыкайте и не разбирайте аккумулятор, не замыкайте его полюса.
- Не бросайте аккумулятор в огонь или в бытовой мусор, не подвергайте его воздействию температур свыше +60°С.

Выбрасывая аккумулятор, соблюдайте действующее в вашей стране законодательство по охране окружающей среды. Используйте аккумулятор только по назначению. Никогда не пользуйтесь поврежденными аккумуляторами и аккумуляторами, не рекомендованными компанией TCT Mobile Limited и/или ее филиалами.

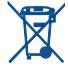

Этот знак на вашем телефоне, аккумуляторе и различных аксессуарах обозначает, что после того, как вы перестали ими пользоваться и хотите их выбросить, эти устройства нужно сдать в специальные центры сбора отходов, такие как:

> - городские свалки, снабженные специальными баками для сбора данных устройств

- баки для сборки электронных отходов в пунктах продажи.

В последствии эти отходы будут переработаны, что позволит избежать выбросов вредных веществ в окружающую среду, а также повторно использовать материалы, содержащиеся в переработанных устройствах.

### **В странах Европейского Союза:**

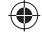

Эти центры сбора электронных отходов доступны для всех и бесплатны.

Любая аппаратура, помеченная таким знаком, должна быть сдана в центры сбора.

### **В странах вне Европейского Союза:**

Если в вашей стране существуют соответствующие центры сбора и переработки электронных отходов, помеченная этим знаком аппаратура не должна выкидываться с бытовым мусором, а сдаваться в эти центры сбора для дальнейшей переработки.

**ОСТОРОЖНО:** СУЩЕСТВУЕТ РИСК ВЗРЫВА, ЕСЛИ АККУМУЛЯТОРНАЯ БАТАРЕЯ ЗАМЕНЕНА БАТАРЕЕЙ НЕВЕРНОГО ТИПА. УТИЛИЗИРУЙТЕ ИСПОЛЬЗОВАННЫЕ БАТАРЕИ В СООТВЕТСТВИИ С ИНСТРУКЦИЯМИ.

### **• ЗАРЯДНЫЕ УСТРОЙСТВА**

Зарядные устройства, предназначенные для вашего телефона, работают при температурах от 0°С до +40°С.

Они полностью отвечают стандартам безопасности, установленным для информационно-технологического и офисного оборудования. Они также соответствуют директиве 2009/125/EC. Из-за различий в спецификациях на электротехническое оборудование, действующих в разных странах, приобретенное в одной стране зарядное устройство может не работать в другой стране. Использовать зарядные устройства для посторонних целей запрещается.

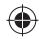

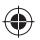

### **• ЭЛЕКТРОМАГНИТНОЕ ИЗЛУЧЕНИЕ:**

Гарантия соответствия международным стандартам (ICNIRP) и европейской директиве 1999/5/СЕ (R&TTE) является обязательным условием для выпуска на рынок любой модели мобильного телефона. Главное требование этих стандартов и директив состоит в защите здоровья и обеспечении безопасности потребителей и окружающих их людей.

ДАННОЕ УСТРОЙСТВО СООТВЕТСТВУЕТ МЕЖДУНАРОДНЫМ СТАНДАРТАМ, РЕГЛАМЕНТИРУЮЩИМ ПРЕДЕЛЬНЫЕ УРОВНИ ВОЗДЕЙСТВИЯ РАДИОВОЛН НА ЧЕЛОВЕКА.

Данное мобильное устройство является передатчиком и приемником радиосигнала. Его конструкция исключает превышение предельных уровней воздействия радиоволн (радиочастотных электромагнитных полей), установленных международными стандартами. Стандарты были разработаны независимой научно-исследовательской организацией (ICNIRP) с целью обеспечения безопасности всех лиц, независимо от возраста и состояния здоровья.

В стандартах, определяющих допустимый уровень воздействия радиоволн, используется показатель, именуемый удельным коэффициентом поглощения электромагнитной энергии (Specific Absorption Rate, или SAR). Для мобильных устройств установлено предельное значение SAR, равное 2 Вт/кг.

Испытания для измерения SAR проводятся для стандартных рабочих положений устройства, при которых мощность излучения устройства находится на самом высоком сертифицированном уровне, во всех диапазонах рабочих частот. Максимальное значение SAR в соответствии со стандартами ICNIRP для данной модели устройства составляет:

### **Максимальное значение SAR для данной модели и условия, при которых оно было зарегистрировано**

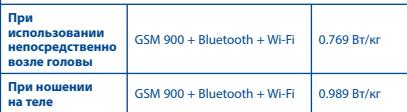

Во время использования, фактическое значение SAR для данного устройства, как правило, находится значительно ниже его максимальных значений. Это происходит, потому что телефон автоматически выбирает минимальный уровень мощности, достаточный для надежного соединения с сетью. Чем ниже выходная мощность устройства, тем ниже его значения SAR.

Измерение значения SAR во время ношения устройства на теле было проведено на расстоянии 10 мм. Для обеспечения требуемого уровня SAR, устройство должно находится не менее, чем на данном расстоянии от вашего тела.

Если вы используете не утверждённые производителем аксессуары, убедитесь, что они не содержат металлических компонентов и обеспечивают расположение устройства на указанном расстоянии от тела.

Всемирная Организация Здравоохранения и Управление по контролю качества продуктов и лекарств США заявили, что если люди хотят снизить уровень воздействия радиоизлучения, им рекомендуется использовать устройства громкой связи, чтобы держать телефон вдали от головы и тела во время телефонных вызовов, а также уменьшить время использования телефона.

Дополнительную информацию вы можете найти на сайте:

### **www.alcatelonetouch.com**

Дополнительную информацию о воздействии электромагнитных полей на человеческий организм можно получить на сайте:

http://www.who.int/peh-emf.

Ваш телефон оснащен встроенной антенной. Чтобы обеспечить максимальное качество работы телефона, не трогайте антенну и предохраняйте ее от повреждений.

Поскольку мобильный телефон является многофункциональным устройством, его можно использовать на большом расстоянии от головы. Мобильное устройство так же можно использовать с наушниками или с USB-кабелем. Если вы используете другие аксессуары убедитесь, что они не содержат металлических компонентов; держите телефон на расстоянии минимум 10 мм от вашего тела.

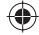

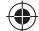

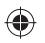

### **• ЛИЦЕНЗИОННАЯ ИНФОРМАЦИЯ**

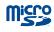

Логотип microSD Logo является зарегистрированным товарным знаком.

Товарный знак и эмблемы Bluetooth принадлежат корпорации Bluetooth SIG, и любое их использование компанией TCT Mobile Limited и ее филиалами осуществляется в рамках соответствующей лицензии. Другие товарные знаки и названия продуктов являются собственностью соответствующих владельцев.

### **ALCATEL ONETOUCH 4032D Bluetooth Declaration ID B021282**

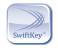

SwiftKey является зарегистрированным товарным знаком TouchType Ltd.

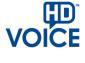

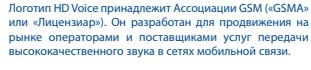

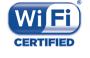

Логотип Wi-Fi является сертификационным знаком Wi-Fi Alliance.

Google, логотип Google logo, Android, логотип Android, Google SearchTM, Google MapsTM, GmailTM, YouTube, Android Market, Google LatitudeTM и HangoutsTM являются торговыми марками Google Inc.

Логотип «робот Android» воспроизведен или изменен из созданной и распространяемой работы Google, и используется согласно условиям, описанным в лицензии Creative Commons Attribution 3.0 (текст которой можно посмотреть в меню **Правовая информация Google в Настройки** > **О телефоне** > **Правовая информация)** (1).

Вы приобрели продукт, который использует программы с открытым исходным кодом (http://opensource.org/): mtd, msdosfs, netfilter/ iptables и initrd в коде объектов и других программ с открытым исходным кодом лицензированных под GNU General Public License и Apache License.

Мы обязуемся предоставить копии соответствующих открытых исходных кодов по вашему запросу в течении 3 лет с момента выпуска данного продукта.

Вы также можете загрузить исходные коды с веб-сайта http:// sourceforge.net/projects/alcatel/files/. Исходный код предоставляется бесплатно при скачивании из Интернета.

### **Общая информация ............**

- **Адрес в Интернете:** www.alcatelonetouch.com
- **Номер горячей линии:** 8 (800) 555 65 95. Дополнительную информацию вы можете найти на нашем веб-сайте.
- **Адрес:** к. 1910-12A Тауэр 3, 33 Кэнтон Роад Тсим Ша Тсуи, Ковлун, Гонконг Сити, Китай

Кроме того, на нашем сайте вы можете просмотреть раздел «Часто задаваемые вопросы» или задать вопрос, связавшись с нами напрямую по электронной почте.

Электронная версия данного руководства пользователя на английском и других языках доступна на нашем сайте: **www.alcatelonetouch.com**

Ваш телефон является аппаратом, предназначенным для передачи и приема телефонных вызовов. Он работает в сетях GSM с диапазонами (900/1800/1900МГц) или UMTS с диапазонами (900/2100МГц).

# $C$   $F$  | 588

Данный телефон соответствует основным требованиям и соответствующим предписаниям директивы 1999/5/СЕ. С полным вариантом текста «Заявления о соответствии» для вашего телефона можно ознакомиться на веб-сайте: www.alcatelonetouch.com.

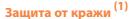

Ваш мобильный телефон имеет идентификационный номер IMEI\* (серийный номер продукта). Этот номер указан на наклейке на упаковке и записан в память телефона. Чтобы узнать номер IMEI вашего телефона, введите \* # 06 # и сохраните этот номер в безопасном месте. Он может понадобиться для сообщения в правоохранительные органы в случае кражи телефона.

(1) Свяжитесь с оператором своей сотовой сети, чтобы проверить наличие этой услуги. (1) Зависит от страны. (1) Зависит от страны. (1) Зависит от страны.

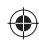

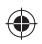

#### **Заявление об освобождении от ответственности**

Между описанием в руководстве пользователя и действительными функциями телефона могут наблюдаться некоторые расхождения в зависимости от выпуска программного обеспечения или от особенностей услуг вашего оператора связи.

Компания TCT Mobile Limited не несет юридической ответственности за любые различия, если таковые имеются, за их последствия, ответственность за это несут исключительно операторы сети. Этот телефон может содержать данные, включая приложения и программное обеспечение, которые предоставляются сторонними лицами для использования в телефоне («Приложения сторонних лиц»). Все приложения третьих сторон в этом телефоне предоставляются «как есть», без каких либо гарантий, прямых или косвенных, в том числе товарной гарантии, предназначенные для определенного использования, совместимые с другими данными и приложениями без нарушения авторских прав. Компания TCT Mobile Limited выполнила все обязательства, возлагаемые на нее как на производителя мобильных устройств и мобильных телефонов с учетом соблюдения Прав Интеллектуальной собственности. TCT Mobile Limited не несет ответственности за банкротство или несостоятельность третьих лиц, чьи приложения используются на данном устройстве. TCT Mobile Limited не несет ответственности за претензии, иски или какие либо иные действия, возникающие в результате использования или попытки использования приложений сторонних лиц. Кроме того, приложения сторонних лиц, которые в настоящее время предоставляются бесплатно компанией TCT Mobile Limited, в будущем могут потребовать платные обновления; TCT Mobile Limited отказывается от ответственности в отношении дополнительных расходов, которые в дальнейшем могут понести покупатели. Наличие приложений может изменяться в зависимости от страны и оператора сети, где используется телефон; ни в каких случаях TCT Mobile Limited не несет ответственности за доступные приложения и програмное обеспечение данного устройства.Таким образом, TCT Mobile Limited не несет ответственности за отсутствия одного или нескольких приложений, так как его наличие зависит от страны покупателя и его оператора сотовой сети. TCT Mobile Limited оставляет за собой право в любой момент добавить или удалить приложения сторонних лиц без предварительного уведомления; ни в каких случаях TCT Mobile Limited не несет ответственности перед покупателем за какие-либо последствия которые могут возникнуть после удаления данных приложений.

### **Гарантия на телефон ..............**

На ваш телефон предоставляется гарантия от производственных дефектов, возникших при правильном использовании в течение двенадцати (12) месяцев (1)со дня покупки, указанного в чеке.

Эта гарантия также распространяется на аккумуляторы (2)и аксессуары, входящие в комплект телефона, однако гарантийный срок для них составляет шесть (6) месяцев (1) со дня покупки, указанного в чеке.

В случае обнаружения дефекта, нарушающего нормальную работу телефона, следует незамедлительно проинформировать своего поставщика и передать ему телефон вместе с документом, подтверждающим покупку.

Поставщик, по своему усмотрению, заменит или отремонтирует телефон или его часть, которая будет признана дефектной. На отремонтированный телефон или аксессуар распространяется месячная гарантия (1) на отсутствие аналогичного дефекта. Ремонт или замена могут выполняться с использованием восстановленных деталей, равнозначных по функциональности вышедшим из строя.

Настоящая гарантия покрывает только стоимость деталей и работ, но не распространяется на все остальные затраты.

Настоящая гарантия не применяется, если повреждения или дефекты вашего телефона и/или аксессуаров были вызваны следующими причинами (без ограничений):

- 1) Несоблюдением инструкций по эксплуатации или монтажу, а также несоблюдением технических норм и правил безопасности, действующих в стране использования,
- 2) Подключением устройств, не рекомендованных TCT Mobile Limited,
- 3) Модификацией или ремонтом, осуществленными персоналом, не имеющим на то разрешения от TCT Mobile Limited или ее филиалов,
- 4) Модификацией, настройкой или изменением программного обеспечения или оборудования, осуществленными физическими лицами, не имеющим на то разрешения от TCT Mobile Limited,
- 5) Плохой погодой, ударом молнии, пожаром, влажностью, проникновением жидкостей или пищевых продуктов, химической продукции, загрузкой файлов, авариями, высоким напряжением, коррозией, окислением и др.

Телефоны с удаленными или исправленными этикетками и серийными номерами (IMEI) гарантийному обслуживанию не подлежат.

Никаких иных гарантий, выраженных в устном или письменном виде кроме настоящей ограниченной гарантии или обязательной гарантии, определенной местным законодательством, не существует.

- (1) Гарантийный срок может варьироваться в зависимости от страны.
- (2) Срок службы заряжаемого аккумулятора для мобильного телефона (с учетом времени работы в режиме разговора, времени ожидания и общего срока службы) зависит от условий его хранения и эксплуатации, а также от конфигурации сети. Аккумуляторы считаются расходными материалами и, согласно спецификациям, обеспечивают оптимальное качество работы мобильного телефона в течение первых шести месяцев после покупки, примерно в рамках 200 циклов зарядки.

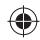

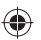

Ни в одном из случаев TCT Mobile Limited или ее филиалы не будут нести ответственности за любые побочные или косвенные убытки какого-либо типа, включая, но не ограничиваясь ими, торговые потери, коммерческие убытки и т.д., при условии, что отказ от возмещения этих убытков соответствует действующему законодательству.

В некоторых государствах и странах законодательство не допускает ограничений на побочные или косвенные убытки или отказов от ответственности за них, а также ограничений на подразумеваемые гарантии, поэтому вышеизложенные ограничения могут вас не затрагивать.

### **Возможные неисправности и способы их устранения ..........**

Прежде чем обращаться в отдел послепродажного обслуживания, вам рекомендуется следовать следующим советам:

- Для оптимальной работы аккумулятора рекомендуется заряжать его полностью ( **I.**).
- Старайтесь не хранить большие объемы данных в телефоне, так как это может приводить к снижению эффективности его работы.
- Используйте **Сброс настроек** и программу Mobile Upgrade для форматирования телефона и обновления программного обеспечения, (для сброса всех данных, нажмите и удерживайте клавишу **Включения** и клавишу **Увеличения громкости**). ВСЕ личные данные: контакты, фото, сообщения, файлы, загруженные приложения и игры - будут удалены. Настоятельно рекомендуется сохранять резервную копию с помощью программы Smart Suite до форматирования телефона или обновления программного обеспечения.

Прежде чем обращаться в отдел послепродажного обслуживания, выполните следующие действия:

### **Мой мобильный телефон не включается**

- Проверьте уровень заряда аккумулятора, заряжайте его как минимум 20 минут.
- Если при включении телефон попадает в бесконечный цикл анимации включения/выключения, что не позволяет получить доступ к пользовательскому интерфейсу, нажмите и удерживайте клавишу уменьшения громкости для того, чтобы выполнить загрузку в безопасном режиме. Это позволит избежать проблем с загрузкой ОС, вызванных сторонними приложениями.
- Если телефон всё ещё не включается, пожалуйста, выполните сброс настроек телефона. Для этого одновременно нажмите клавишу включения и клавишу увеличения громкости и удерживайте их до появления экрана загрузки.

### **Мой мобильный телефон не реагирует на любые действия с ним в течение нескольких минут**

- Перезагрузите ваш телефон. Для этого нажмите клавишу **Включение** и удерживайте её до появления экрана загрузки.
- Извлеките аккумулятор и снова установите его, затем включите телефон.

### **Мой мобильный телефон неожиданно отключается**

- Проверьте, что экран телефона заблокирован. Убедитесь, что клавиша **Включения** не была по ошибке нажата.
- Проверьте уровень заряда аккумулятора.

### **Мой мобильный телефон не заряжается должным образом**

- Убедитесь, что вы используете зарядное устройство и аккумулятор ALCATEL ONETOUCH.
- Убедитесь, что аккумулятор вставлен правильно и почистите его контакты, если они загрязнены. Аккумулятор необходимо устанавливать до подключения зарядного устройства.
- Убедитесь, что аккумулятор не разряжен полностью; если аккумулятор был разряжен в течение длительного времени, индикатор зарядки появится лишь через 20 минут после начала зарядки.
- Убедитесь, что зарядка телефона проходит в нормальных условиях (0°C до +40°C).
- Если вы находитесь за границей, проверьте совместимость входного напряжения.

### **Мой мобильный телефон не может подключиться к сети или отображается сообщение «Нет сети»**

- Попытайтесь подключиться к сети в другом месте.
- Уточните зону покрытия у своего оператора сети.
- Проверьте у оператора, что ваша SIM-карта активна.
- Попытайтесь выбрать доступную сеть вручную.
- Попытайтесь подключиться к сети в другое время (возможно в данный момент сеть перегружена).

#### **Мой мобильный телефон не может подключиться к Интернету**

- Проверьте, совпадает ли IMEI номер телефона (нажмите \*#06#) с указанным номером на коробке и гарантийном талоне.
- Убедитесь, что услуга доступа в Интернет доступна для вашей SIM-карты.
- Проверьте настройки подключения телефона к Интернету.
- Убедитесь, что вы находитесь в зоне покрытия сети.
- Попробуйте подключиться позже или в другом месте.

### **Ошибка SIM-карты**

- Убедитесь, что ваша SIM-карта установлена правильно (см. «Установка и извлечение SIM-карты»).
- Убедитесь, что микросхема вашей SIM-карты не повреждена и не поцарапана.
- Убедитесь, что для вашей SIM-карты доступны услуги связи.

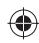

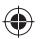

### **Невозможно осуществить исходящий вызов**

- Убедитесь, что номер набран правильно и нажмите **Позвонить**.
- Если вы осуществляете международный вызов, проверьте код страны и города.
- Убедитесь, что ваш телефон подключен к сети и что сеть доступна и не перегружена.
- Проверьте условия контракта с вашим оператором сотовой связи (остаток на счету, активность SIM-карты и т.д.).
- Убедитесь, что ваши исходящие вызовы не заблокированы.
- Убедитесь, что режим «В самолете» отключен.

### **Невозможно принять входящий вызов**

- Убедитесь, что ваш телефон включен, подключен к сети и что сеть доступна и не перегружена.
- Проверьте условия контракта с вашим оператором сотовой связи (остаток на счету, активность SIM-карты и т.д.).
- Убедитесь, что ваши входящие вызовы не переадресовываются.
- Убедитесь, что ваши входящие вызовы не заблокированы.
- Убедитесь, что режим «В самолете» отключен.

### **При приеме входящего вызова на экране не отображается имя/ номер вызывающего абонента**

- Проверьте, подключена ли у вас данная услуга.
- У вашего собеседника может быть включен анти-определитель.

### **Невозможно найти мои контакты**

- Убедитесь, что ваша SIM-карта не повреждена.
- Убедитесь, что ваша SIM-карта установлена правильно.
- Импортируйте все контакты, сохраненные на SIM-карте в телефон.

### **Плохое качество голосовой связи**

- Вы можете регулировать громкость во время вызова клавишей **Регулировки громкости**.
- Проверьте уровень принимаемого сигнала ...
- Убедитесь, что микрофоны и динамик на телефоне чистые.

### **Невозможно получить доступ к функциям, описанным в данном руководстве**

- Проверьте, включены ли эти функции в контракт, заключенный вами с оператором.
- Убедитесь, что не требуется аксессуаров ALCATEL ONETOUCH.

### **Когда я выбираю номер из Контактов, номер не набирается**

- Убедитесь, что вы правильно записали телефон.
- Убедитесь, что вы правильно выбрали код страны при международном вызове.

### **Невозможно добавить новый контакт**

• Убедитесь, что SIM-карта не переполнена; удалите несколько контактов или сохраните контакты в память телефона.

### **Собеседники не могут оставлять для меня сообщения в системе голосовой почты**

• Свяжитесь с оператором своей сотовой сети, чтобы проверить наличие этой услуги.

### **Нет доступа к системе голосовой почты**

- Убедитесь, что номер голосовой почты вашего оператора правильно указан в меню **Телефон** > **Настройки** > **Голосовой вызов** > **Голосовая почта** > **Настройки голосовой почты**.
- Попробуйте позже. Возможно, в данный момент система перегружена.

#### **Невозможно отправить и получить MMS**

- Проверьте наличие свободного места в памяти телефона, так как она может быть переполнена.
- Свяжитесь с оператором своей сотовой сети, чтобы проверить наличие этой услуги, и проверьте настройки MMS.
- Проверьте правильность настроек профиля MMS у оператора.
- В данный момент сервер может быть перегружен, попробуйте повторить попытку позже.

### **SIM-карта заблокирована с помощью PIN-кода**

• Свяжитесь с оператором и получите у него ваш PUK-код (персональный код разблокировки).

#### **Невозможно подключить телефон к компьютеру**

- Убедитесь, что на компьютере установлена программа Smart Suite.
- Убедитесь, что USB-драйвера установлены правильно и включена отладка по USB. Для включения отладки по USB вам потребуется сначала активировать пункт меню «**Разработка**». Для этого перейдите в меню **Настройки** > **О телефоне** и 7 раз нажмите на пункт «**Номер сборки**». После этого перейдите в меню **Настройки** > **Разработка** и поставьте флажок напротив пункта «**Отладка по USB**».
- Убедитесь, что ваш компьютер соответствует требованиям для установки программы Smart Suite.
- Убедитесь, что вы используете соответствующий кабель.

### **Невозможно загрузить новые файлы**

- Проверьте наличие свободного места в памяти телефона.
- Выберите microSD-карту в качестве хранилища для загруженных файлов
- Проверьте условия контракта с оператором.

### **Другие пользователи не могут подключиться к телефону по Bluetooth**

- Убедитесь, что Bluetooth включен и включено обнаружение вашего телефона.
- Убедитесь, что два телефона находятся в пределах дальности действия Bluetooth.

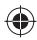

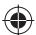

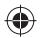

### **Как продлить срок работы от аккумулятора**

- Убедитесь, что соблюдаются рекомендации по полной зарядке аккумулятора (минимум 2,5 часа).
- После частичной зарядки показания индикатора зарядки могут быть некорректными. Подождите примерно 20 минут после окончания зарядки, чтобы увидеть истинный уровень зарядки аккумулятора.
- Регулируйте уровень яркости экрана по мере необходимости.
- Увеличьте интервал автоматической проверки электронной почты.
- Обновляйте новости и информацию о погоде вручную, или увеличьте интервал автоматического обновления.
- Закрывайте приложения, работающие в фоновом режиме, если они не используются в течение длительного времени.
- Выключайте Bluetooth, Wi-Fi, или GPS, если вы их не используете.

### **Телефон нагревается после длительных разговоров, продолжительных игр, использования интернета и работы других приложений.**

• Данный нагрев является нормальным и вызван повышенной нагрузкой на процессор. После окончания вышеуказанных действий ваш телефон вернется к нормальной температуре.

ALCATEL является торговым знаком компании Alcatel-Lucent и используется в соответствии с лицензией, выданной компании TCT Mobile Limited.

> Все права защищены © Copyright 2014 TCT Mobile Limited

Компания TCT Mobile Limited сохраняет за собой право вносить изменения в материалы и технические спецификации продукции без предварительного уведомления

Все встроенные в данный телефон рингтоны были созданы и смикшированы NU TROPIC (Amar Kabouche).

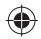

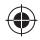

43 44